# 교육 과정 소개서.

스케치&피그마를 활용한 모바일 UI 디자인 패키지 Online

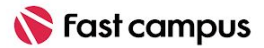

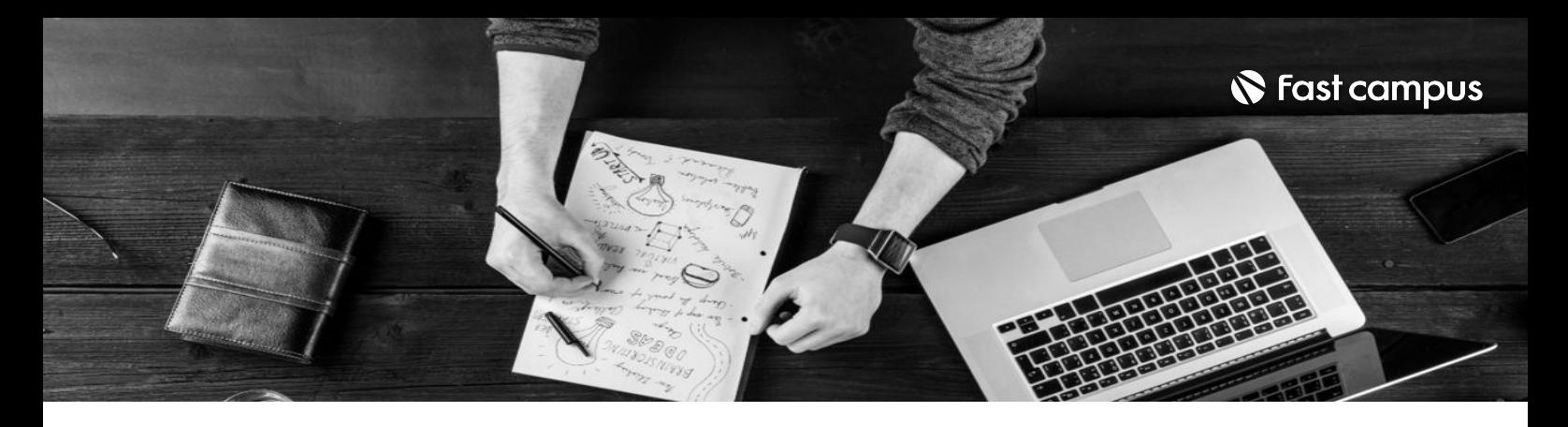

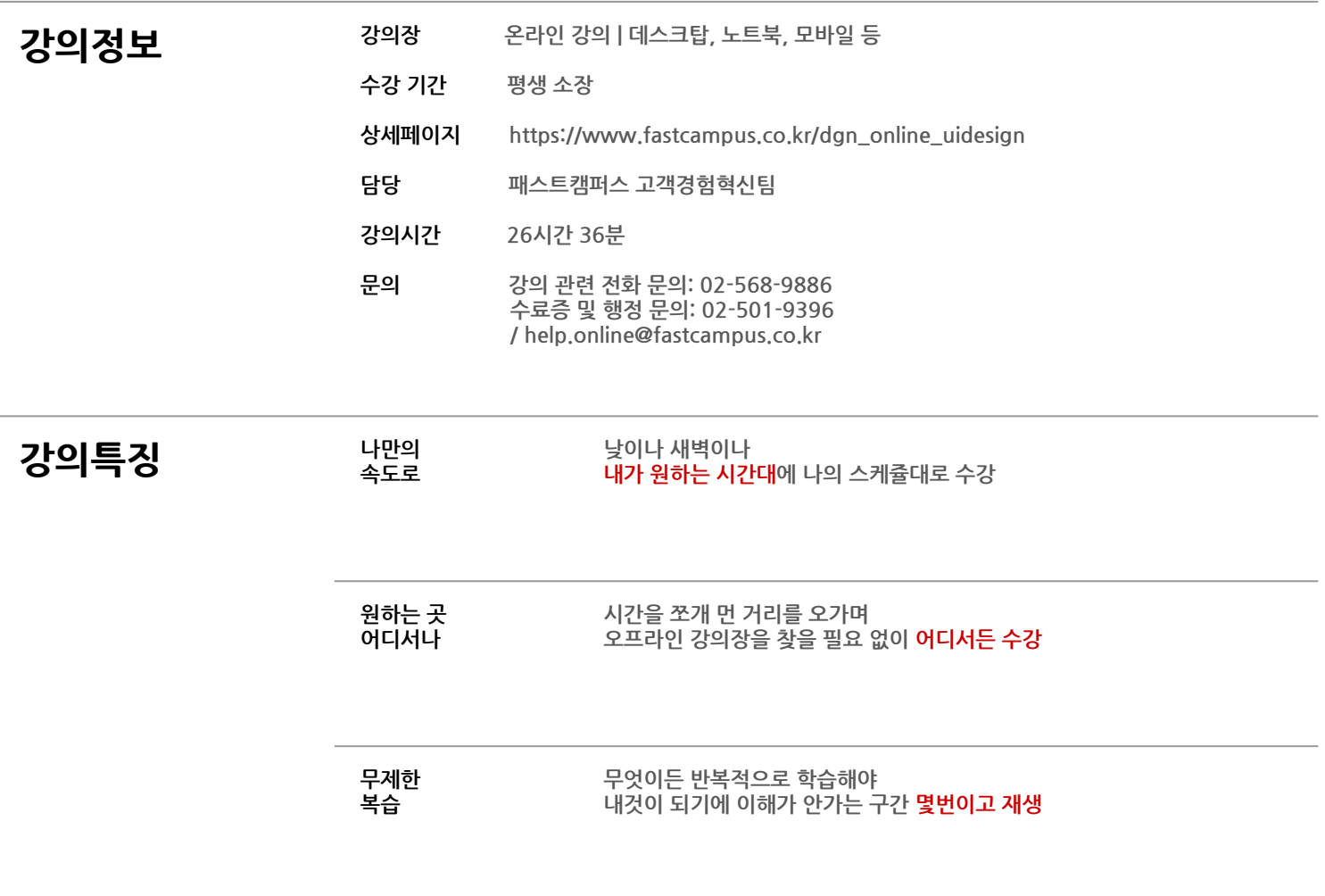

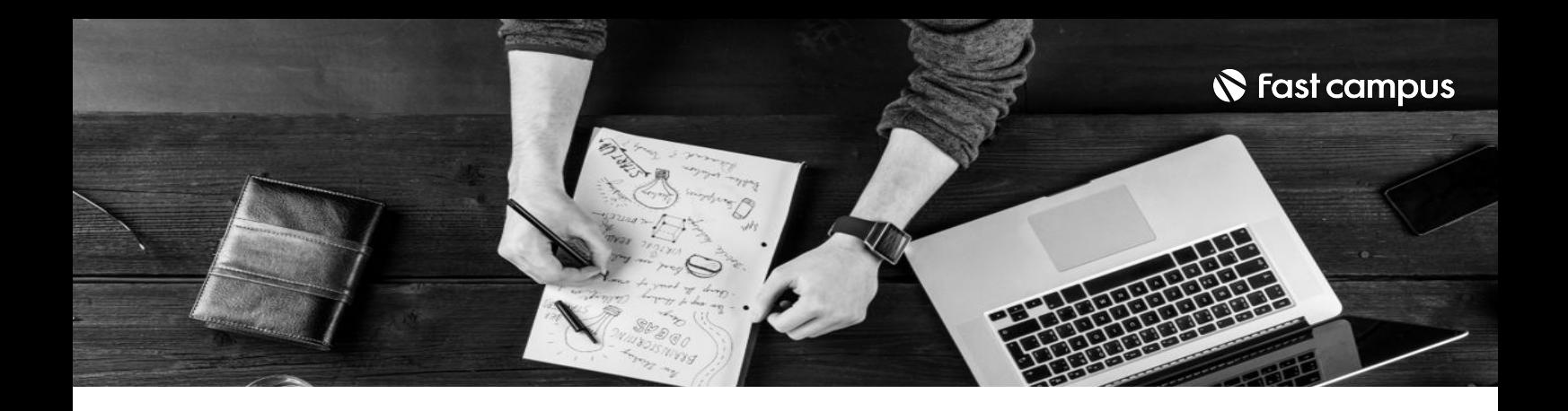

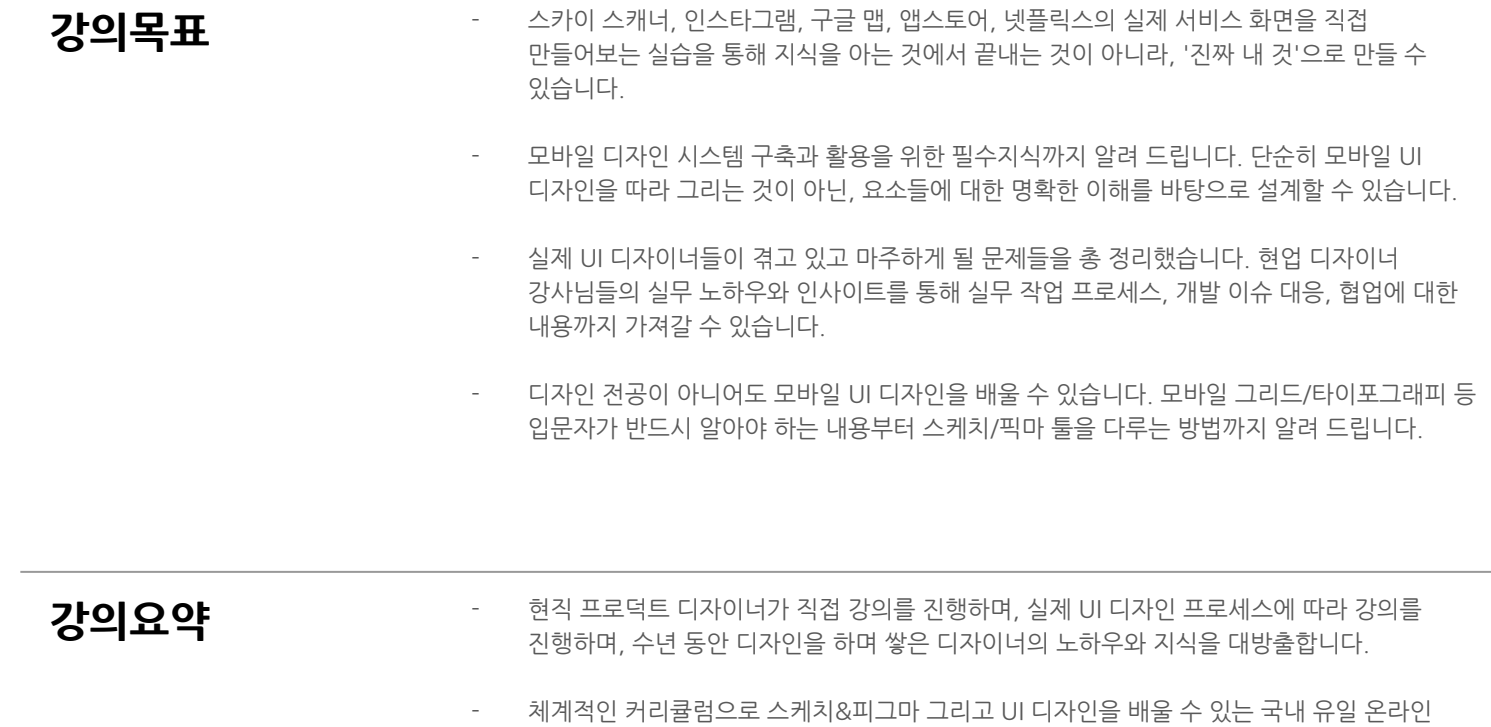

강의입니다.

- 툴의 이해 > 기본적인 툴 사용 학습 > GUI 디자인에 필요한 지식 > 종합 실습 그리고 플러그인, 프로토타이핑, 그 외 툴의 심화 기능 학습까지 한번에 모았습니다.
- 직접따라하며실력을키울수있도록실습자료를제공하고생각없이따라만하는것이아닌, 배운 내용을 토대로 논리가 있는 UI 디자인을 직접 만들어 볼 수 있는 수업 방식을 제공합니다.

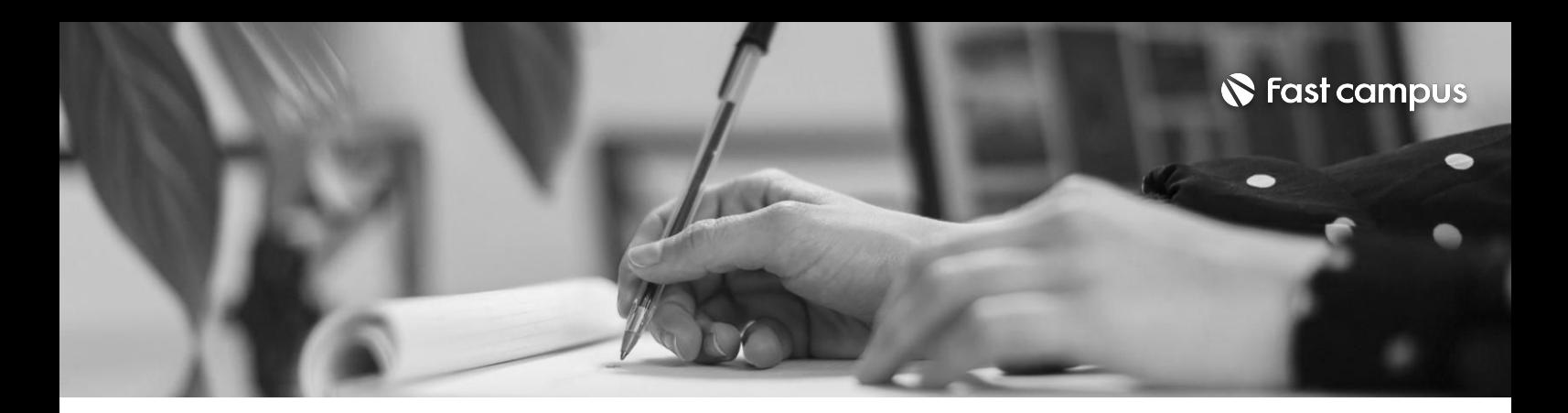

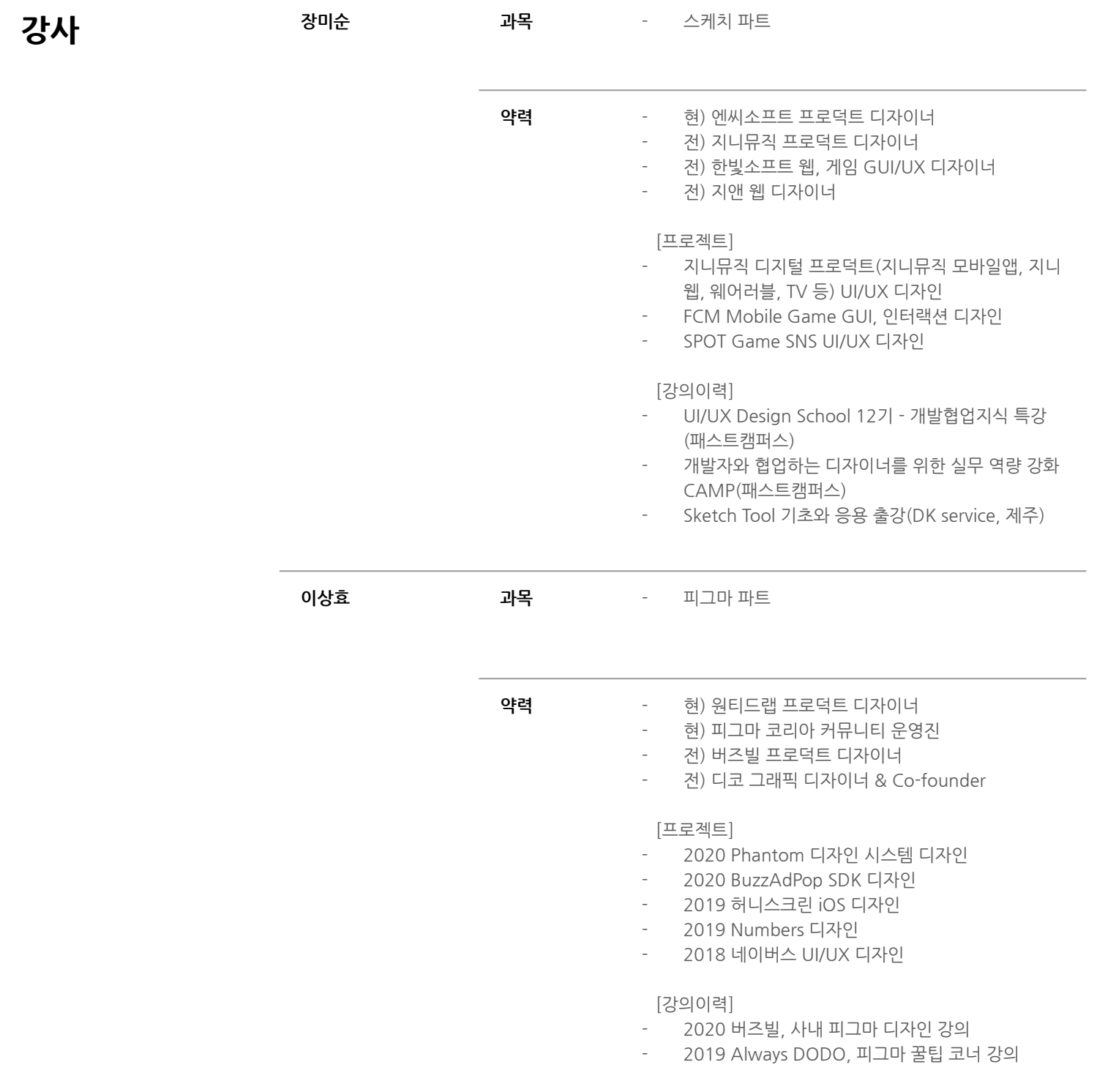

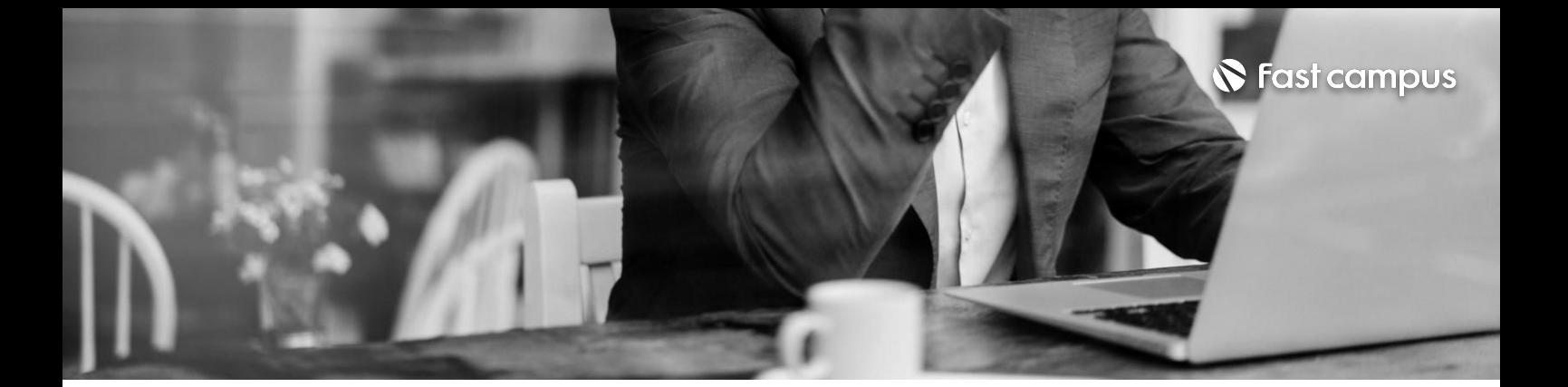

**CURRICULUM**

**스케치를시작하며** 디자이너의 경험을 디자인하는 툴, 스케치를 소개합니다 스케치를 쓰는 이유

**스케치를 시작하며**

**01.**

파트별수강시간00:09:07

**CURRICULUM**

**02.**

**스케치작업 환경세팅하기**

파트별수강시간01:45:08

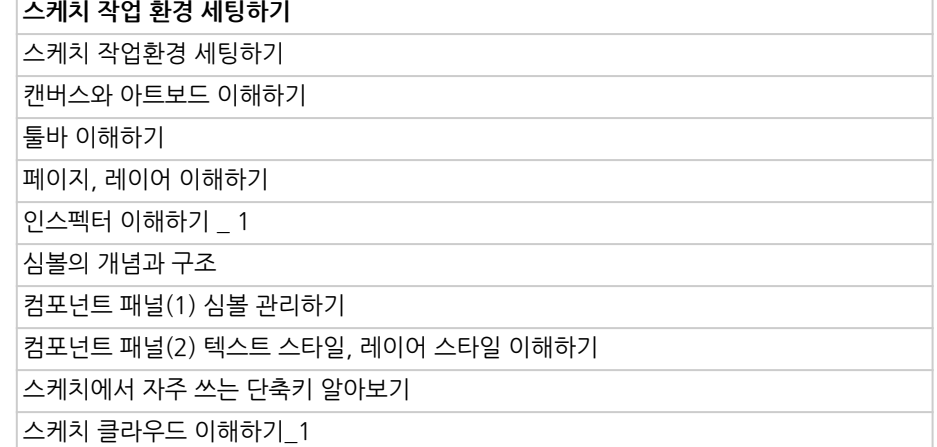

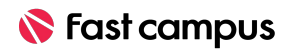

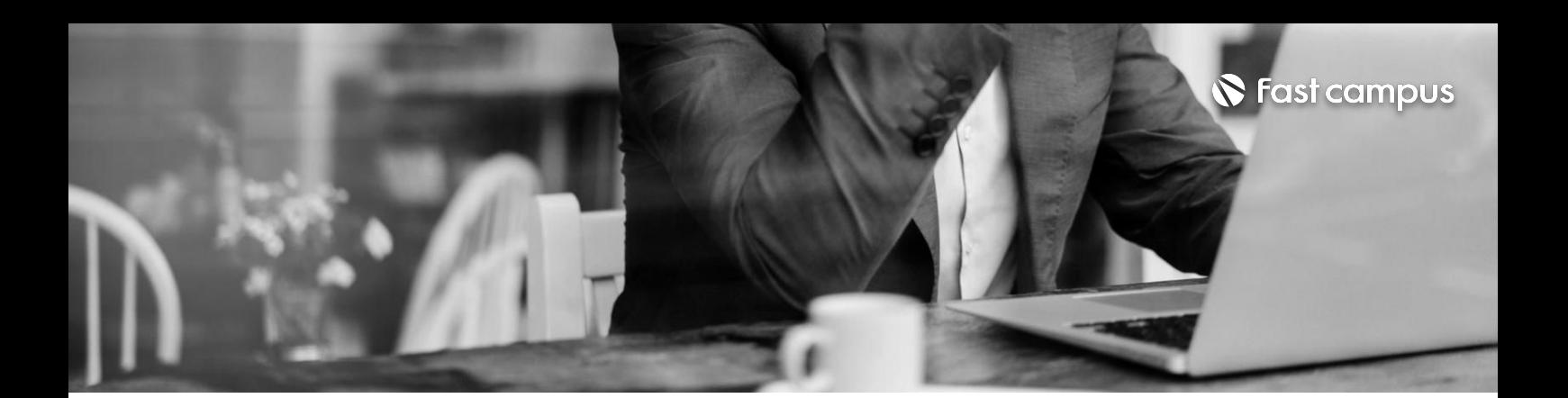

**CURRICULUM**

### **03. GUI이해하기**

파트별수강시간03:28:03

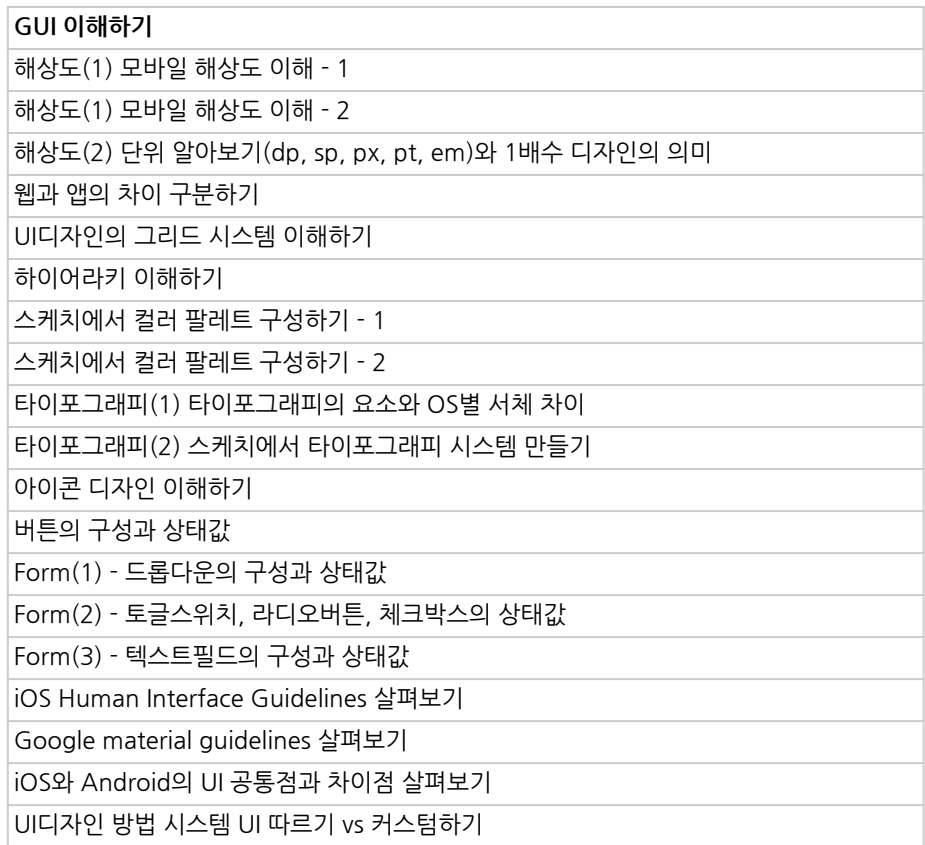

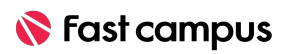

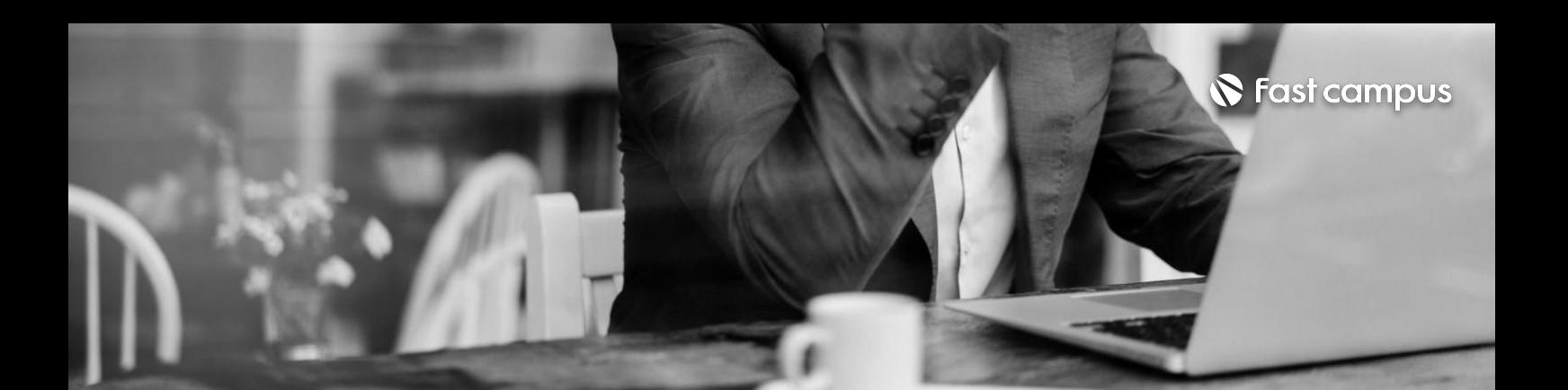

**CURRICULUM**

**04.**

#### **스케치를활용한 케이스스터디**

파트별수강시간06:51:59

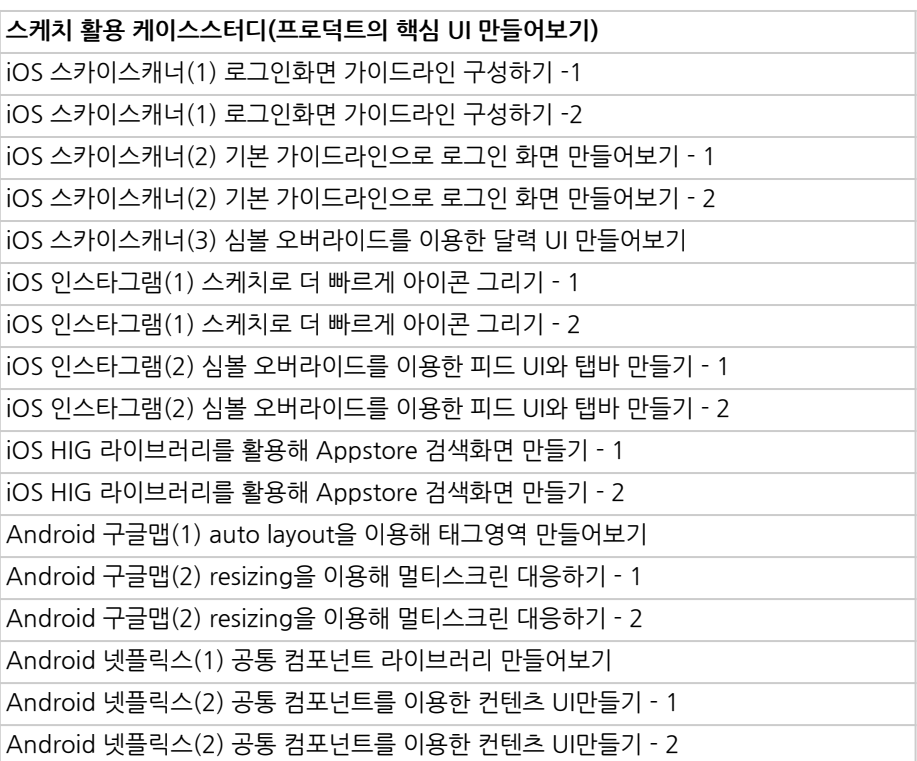

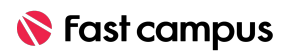

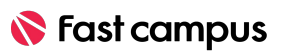

파트별수강시간00:19:34

#### **팀으로일하기: 여러디자이너와 같이일하기**

**06.**

**CURRICULUM**

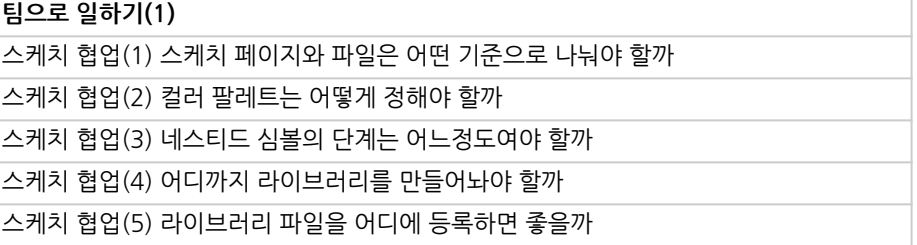

파트별수강시간00:40:16

**스케치플러그인 사용하기**

**CURRICULUM**

**05.**

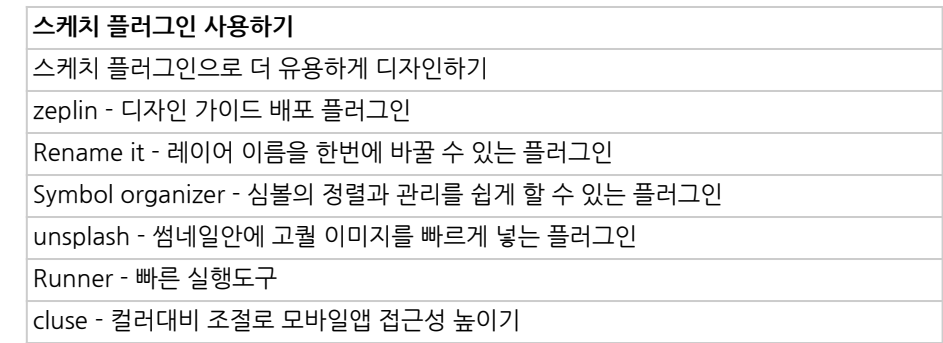

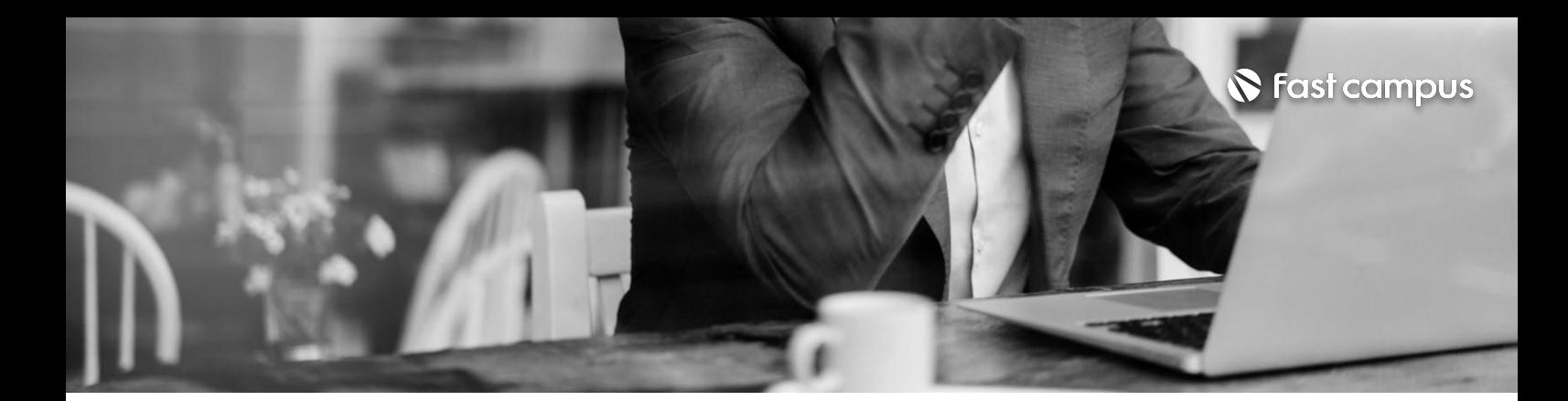

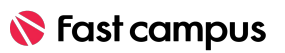

파트별수강시간00:03:32

#### **스케치파트 마무리하며**

**08.**

**CURRICULUM**

마무리하며

**팀으로일하기: 개발자,기획자와 같이일하기**

파트별수강시간00:46:57

**CURRICULUM**

**07.**

**팀으로일하기(2)-개발자,기획자와같이일하기** 개발협업(1) 디자인 하기 전에 협의할 사항들 개발협업(2) 네이밍 규칙 만들기 개발협업(3) 제플린으로 가이드 배포하기 개발협업(4)제플린으로스타일가이드배포하기 개발협업(5) 개발자가 사용할 에셋 전달하기 개발협업(6) iOS와 Android의 리소스 폴더구조

S Fast campus

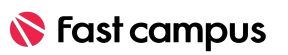

파트별수강시간00:39:42

**피그마를 시작하며**

**09.**

**CURRICULUM**

**시작하며** 안녕하세요,디자이너이상효입니다 피그마란? 피그마는무료!근데유료?

그래도디자이너니까피그마클라이언트설치하기

링크공유방식

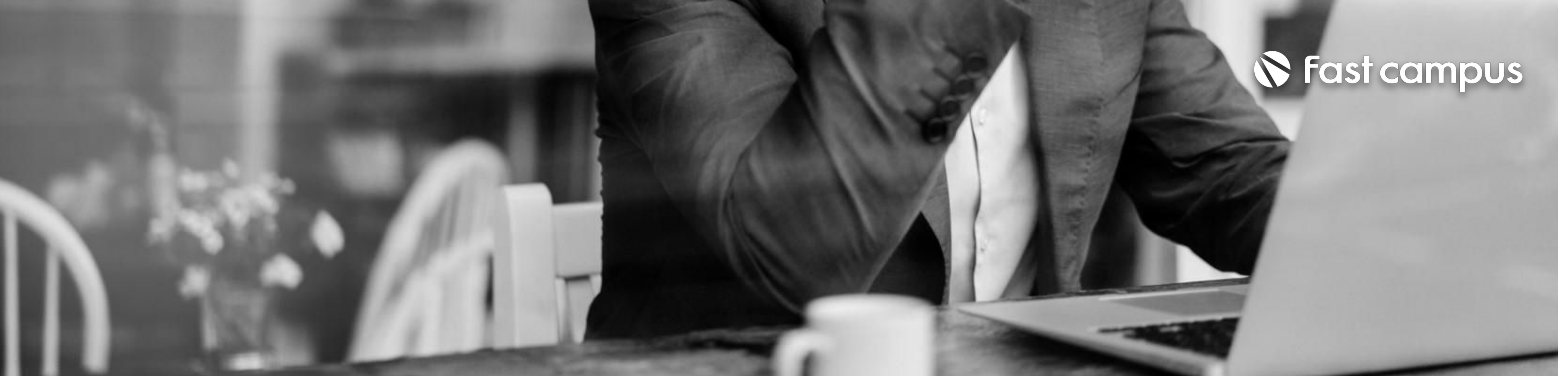

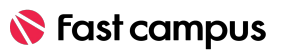

파트별수강시간00:37:49

#### **효율적인실무 에셋관리법**

#### **11.**

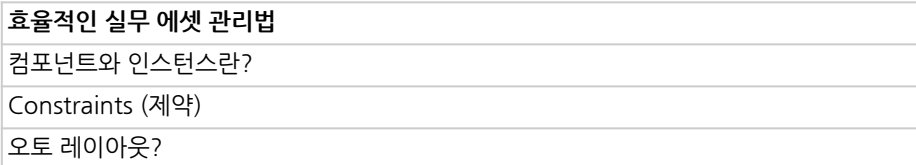

**CURRICULUM**

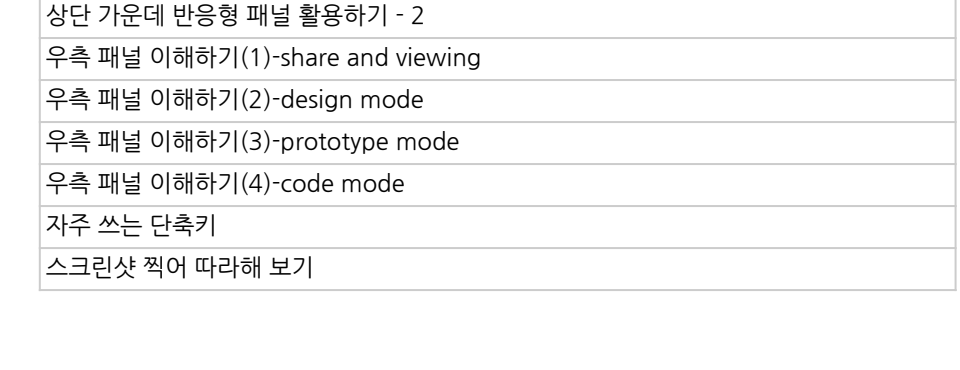

#### **CURRICULUM**

**인터페이스**

파트별수강시간03:25:46

**이해하기**

**10.**

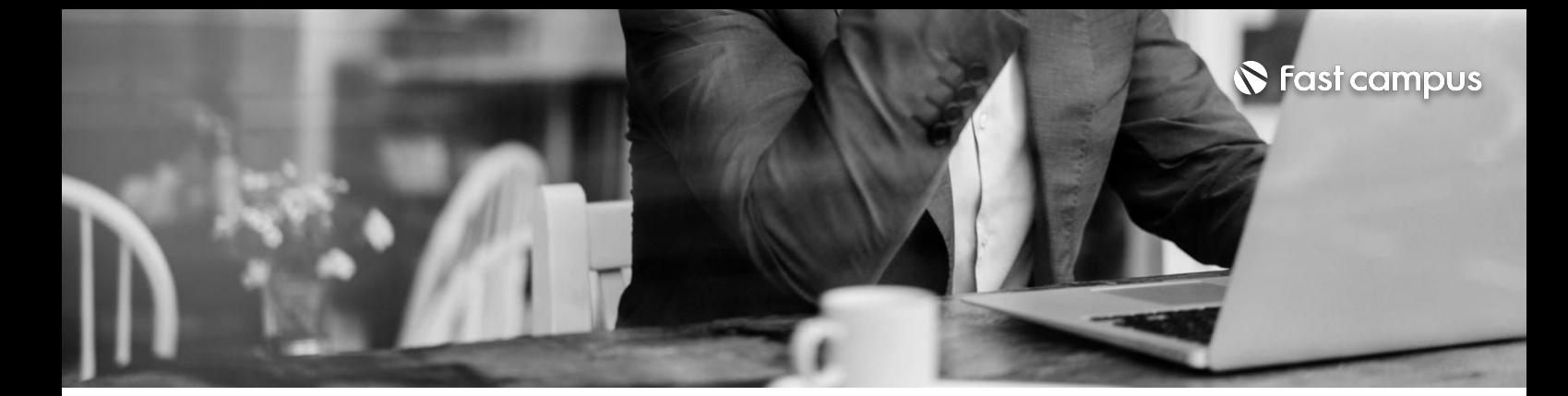

**인터페이스이해하기**

좌측패널이해하기

피그마첫실행,새파일만들기

좌상단마우스툴이해하기(1)-1 좌상단마우스툴이해하기(1)-2 좌상단 마우스 툴 이해하기(2)

상단 가운데 반응형 패널 활용하기 - 1

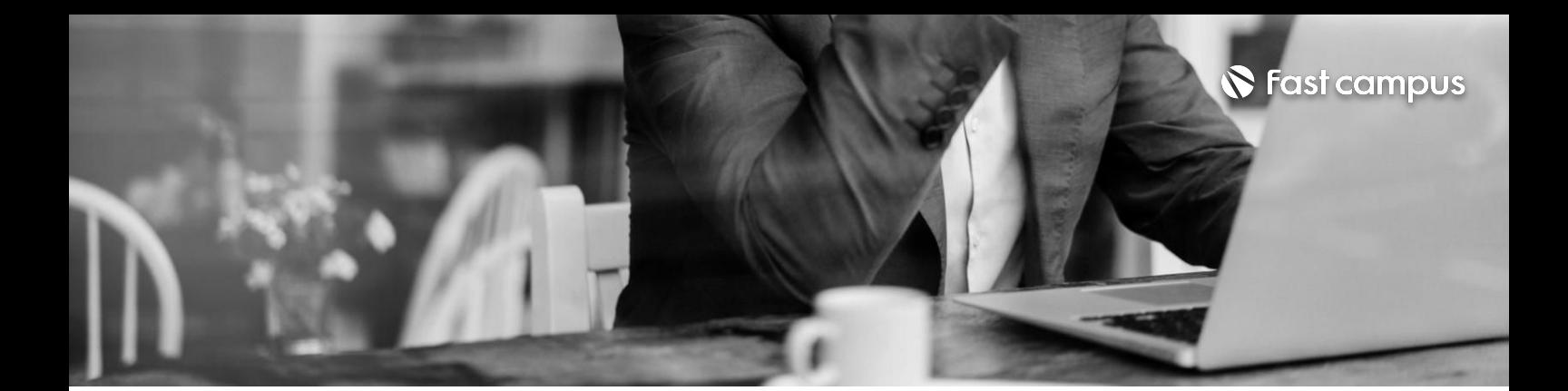

.<br>**빠르게 표글**제는 마드에 보기

**CURRICULUM**

**12.**

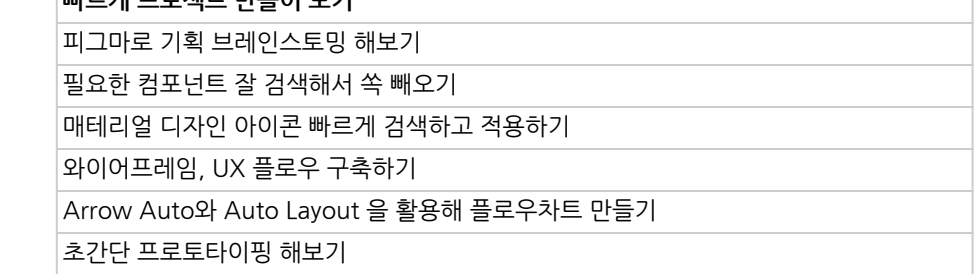

파트별수강시간01:16:25

**빠르게 프로젝트** 

**만들어보기**

**효율적인실무에셋관리법2** 로컬 스타일 응용, 셀렉션 컬러 스타일고도화하기-폰트,그림자,그리드등 Similayer Plugin 이해하고 활용하기 쏙빼오는것들의한계,컴포넌트구조의이해와적용 컴포넌트수정및통합하기-1 컴포넌트수정및통합하기-2 피그마에 추가 기능 정의하고 커뮤니케이션 최적화 하기 프로토타이핑고도화하기 룩앤필초안완성

**CURRICULUM**

**13.**

**효율적인실무 에셋관리법2**

파트별수강시간02:02:40

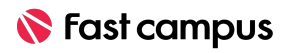

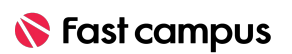

파트별수강시간01:23:58

#### **기초적인디자인 시스템구축**

**15.**

**CURRICULUM**

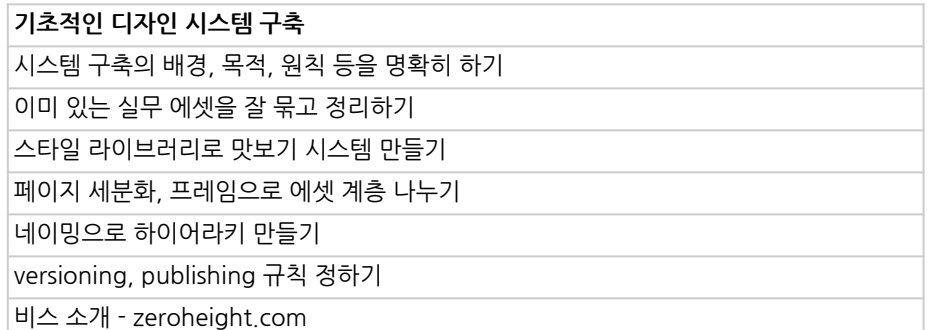

파트별수강시간01:13:32

#### **피그마 시너지꿀팁**

**14.**

**피그마시너지꿀팁** 피그마플러그인이란? 피그마와스크린샷기능조합하기 fonts.google.com활용하기 Google Sheet Sync 플러그인 이해하기

**CURRICULUM**

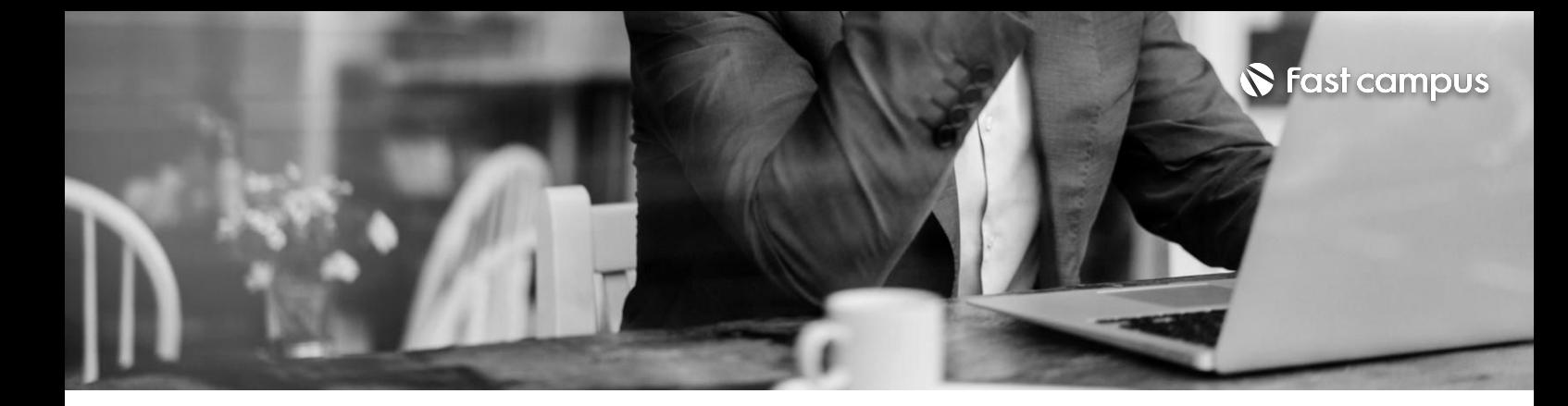

유지보수와협업을위한네이밍으로일괄수정하기

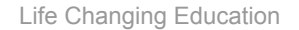

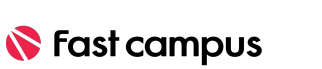

파트별수강시간00:17:28

**17.**

**CURRICULUM**

## **마무리하며**

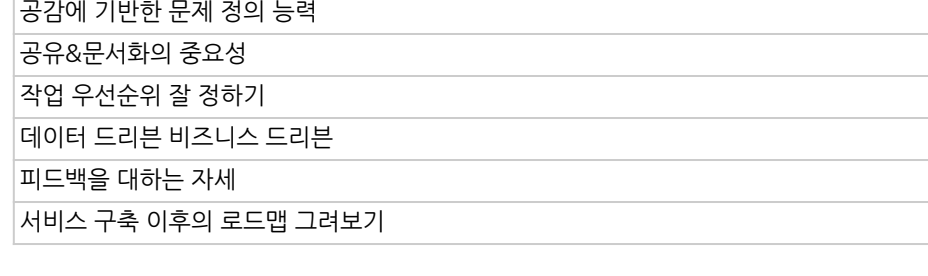

**CURRICULUM**

**협업잘하기**

파트별수강시간01:34:52

**16.**

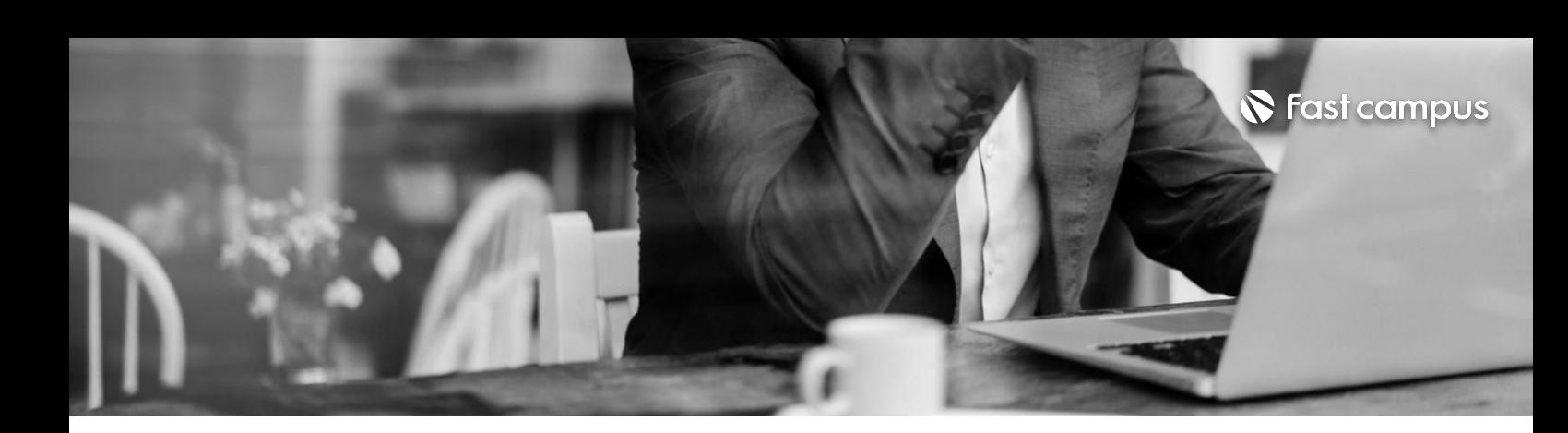

**협업잘하기**

**마무리하며**

툴은 툴일 뿐입니다 회사는돈버는곳입니다

피그마는디자이너의좋은파트너입니다

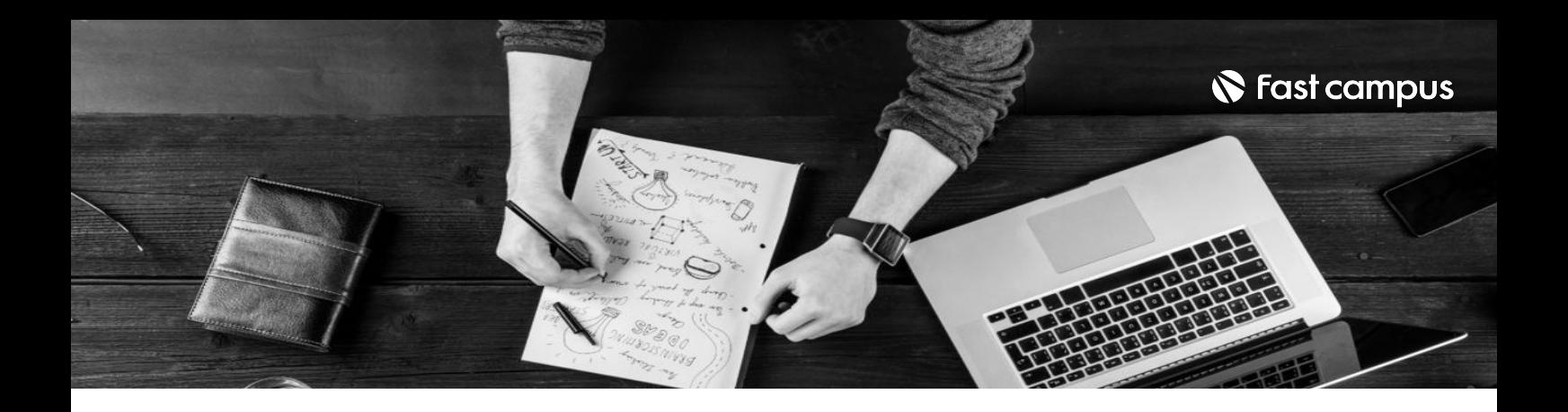

- 주의 사항 상황에 따라 사전 공지 없이 할인이 조기 마감되거나 연장될 수 있습니다.
	- 패스트캠퍼스의 모든 온라인 강의는 아이디 공유를 금지하고 있으며 1개의 아이디로 여러 명이 수강하실 수 없습니다.
	- 별도의 주의사항은 각 강의 상세페이지에서 확인하실 수 있습니다.

- 수강 방법 패스트캠퍼스는 크롬 브라우저에 최적화 되어있습니다.
	- 사전 예약 판매 중인 강의의 경우 1차 공개일정에 맞춰 '온라인 강의 시청하기'가 활성화됩니다.

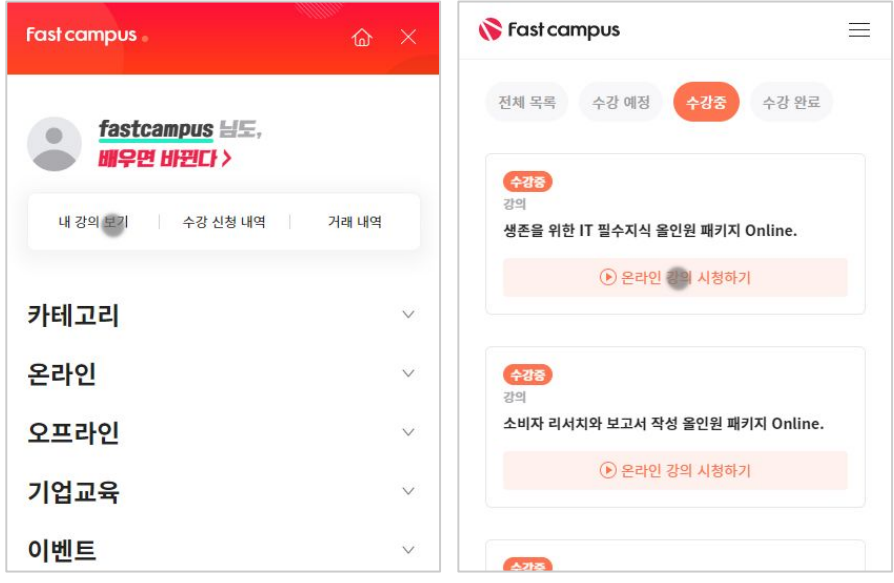

후 <mark>화불 규정</mark> 구축 - 스타인강의는각과정별 '정상수강기간(유료수강기간)'과 정상 수강기간 이후의 '복습 수강기간(무료수강기간)'으로구성됩니다.

#### 환불금액은 실제 결제금액을 기준으로 계산됩니다.

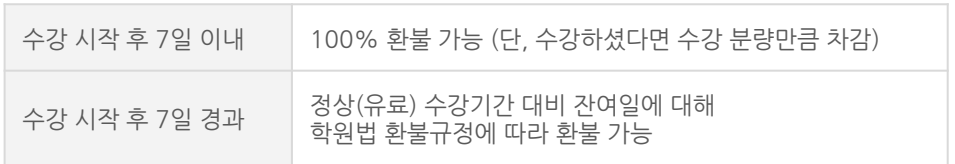

※ 강의별 환불규정이 상이할 수 있으므로 각 강의 상세페이지를 확인해 주세요.